### ctcLink HOW TO: REPORT AN ABSENCE FROM WORK

### **OVERVIEW:**

How to report an absence from work. This tutorial applies to all employees.

REV: 2019-12-23.001dh

#### **STEP ONE:**

Log into ctcLink.

## https://ptprd.ctclink.us

Note: Use only the Google Chrome web browser for best results.

### **STEP TWO:**

From the left-side menu on the home page select the **HCM Self-Service** module.

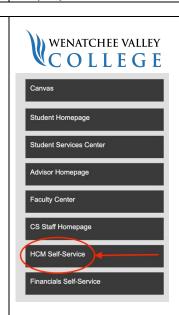

#### **STEP THREE:**

From the Employee Self-Service dashboard select the **Time** module.

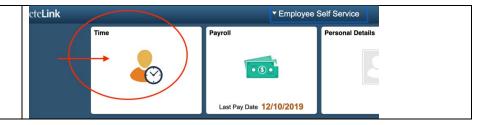

#### **STEP FOUR:**

From the Time dashboard select **Request Absence**.

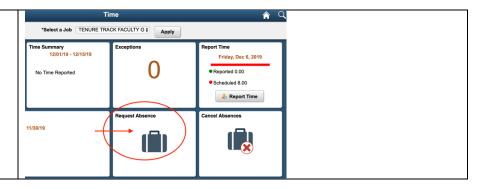

#### **STEP FIVE:**

- 1. Select your job title affected by the absence.
- 2. Select reason for absence
- 3. Click the Submit button.

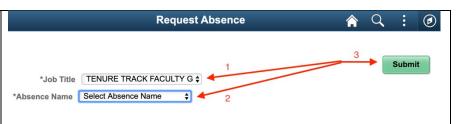

# ctcLink HOW TO: REPORT AN ABSENCE FROM WORK

| <b>STEP SIX:</b> Complete the form, then click the <b>Submit</b> button. | *Absence Name | 140 Sick Leave                          | Submit |
|--------------------------------------------------------------------------|---------------|-----------------------------------------|--------|
|                                                                          | Reason        | Compensable Sick Leave                  | ▼      |
|                                                                          | *Start Date   | 11/25/2019                              |        |
|                                                                          | End Date      | 11/25/2019                              |        |
|                                                                          | Duration      | 8.00 Hours                              |        |
|                                                                          | Partial Days  | None                                    |        |
|                                                                          | Comments      |                                         |        |
| Then click the <b>Yes</b> button.                                        |               | want to Submit this Absence<br>Request? |        |

REV: 2019-12-23.001dh

# **END OF TUTORIAL.**